# Drawing Lines & Anti-Aliasing CSCI 4229/5229 Computer Graphics Summer 2018

# Scan Converting Lines

- Which pixels to turn on?
  - Floating point
  - Bresenham algorithm

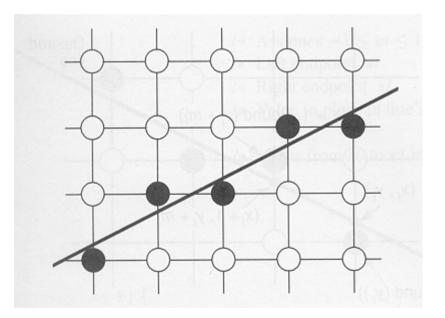

# Floating Point Algorithm

Functional form

 $y = (x - x_0)(y_1 - y_0)/(x_1 - x_0) + y_0 \text{ (use when } |y_1 - y_0| < |x_1 - x_0|)$  $x = (y - y_0)(x_1 - x_0)/(y_1 - y_0) + x_0 \text{ (use when } |x_1 - x_0| < |y_1 - y_0|)$ 

- Evaluate y or x at integral values of x or y
- Round result to nearest integer to decide pixel
- Slow
  - integer -> float
  - float multiply and two float additions
  - float -> integer

#### **Bresenham Algorithm**

- Select next pixel from two choices: E or NE
  - Only works when slope is <=1
  - Is midpoint above or below the line?
- All integer operations

One or two adds

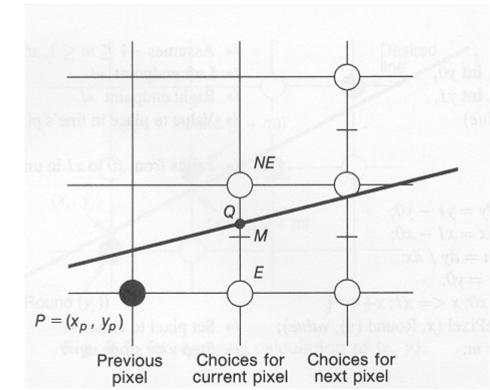

# Line intensity

- Lines parallel to axes appear more dense than lines at 45 degree angles by  $\sqrt{2}$
- If this is an issue you can adjust the pixel intensity inversely proportional to the cosine

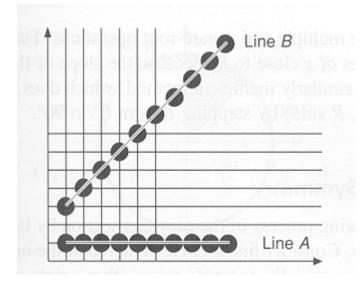

## Thick Lines

- Column replication
- Rectangular pen
- Polygon fill

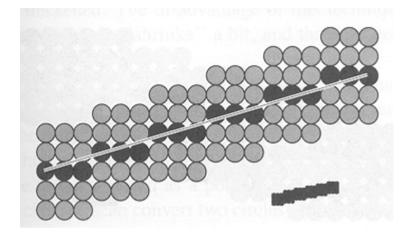

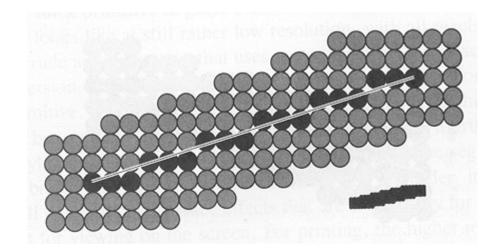

# Anti-aliasing in signal processing

• Discrete samples of a signal

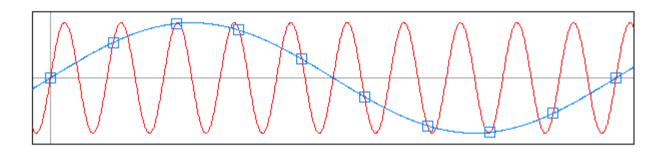

Low and high frequency samples are the same

#### Anti-aliasing in Computer Graphics

- Aliased lines
  - Discrete pixels are turned on
  - Nearest pixel selected
  - Leads to "jaggies"
- Anti-aliased lines
  - Pixels are partially turned on
  - Level selected by line overla
  - Leads to smoother lines

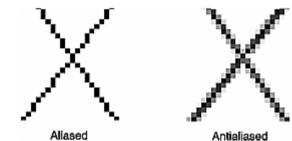

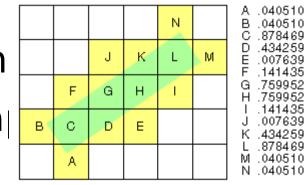

## **OpenGL** Anti-aliased Lines

- glEnable(GL\_LINE\_SMOOTH);
- glEnable(GL\_BLEND);
- glBlendFunc (GL\_SRC\_ALPHA, GL\_ONE\_MINUS\_SRC\_ALPHA);
- glLineWidth(1.5);